# **What's new in TrickBot? Deobfuscating elements**

**blog.malwarebytes.com**[/threat-analysis/malware-threat-analysis/2018/11/whats-new-trickbot-deobfuscating-elements/](https://blog.malwarebytes.com/threat-analysis/malware-threat-analysis/2018/11/whats-new-trickbot-deobfuscating-elements/)

hasherezade November 12, 2018

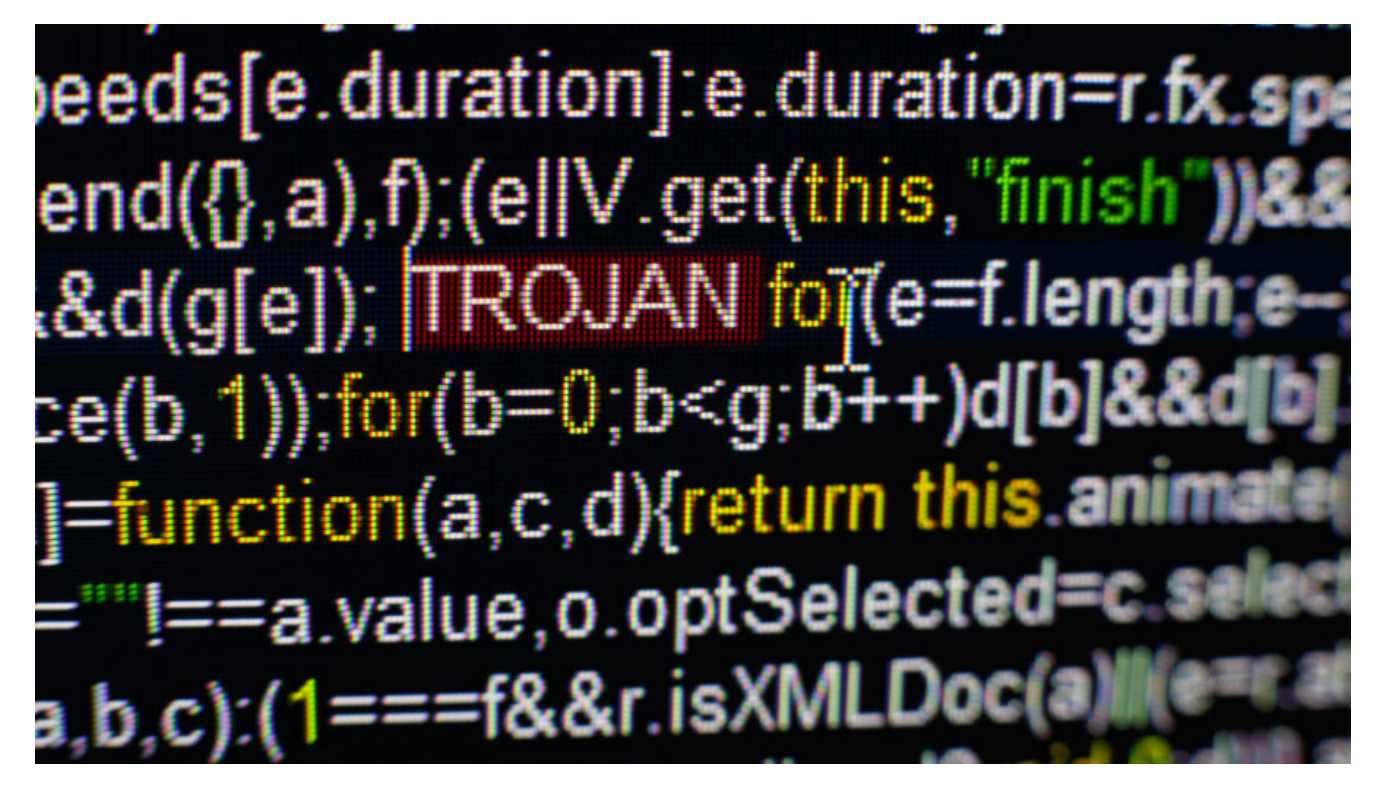

[Trojan.TrickBot](https://blog.malwarebytes.com/detections/trojan-trickbot/) has been present in the threat landscape from quite a while. We wrote about its first version [in October 2016](https://blog.malwarebytes.com/threat-analysis/2016/10/trick-bot-dyrezas-successor/). From the beginning, it was a well organized modular malware, written by developers with mature skills. It is often called a banker, however its modular structure allows to freely add new functionalities without modifying the core bot. In fact, the functionality of a banker is represented just by one of [many of its modules.](https://www.webroot.com/blog/2018/03/21/trickbot-banking-trojan-adapts-new-module/)

With time, developers extended [TrickBot](https://www.malwarebytes.com/trickbot/) capabilities by implementing new modules – for example, the one for [stealing Outlook credentials.](https://blog.malwarebytes.com/threat-analysis/2017/08/trickbot-comes-with-new-tricks-attacking-outlook-and-browsing-data/) But the evolution of the core bot, that was used for the deployment of those modules, was rather slow. The scripts written to decode modules from the first version worked till recent months, showing that the encryption schema used to protect them stayed unchanged.

October 2018 marks end of the second year since TrickBot's appearance. Possibly the [authors decided to celebrate the anniversary by a makeover of some significant elements of](https://www.malware-traffic-analysis.net/2018/10/15/index.html) the core.

This post will be an analysis of the updated obfuscation used by TrickBot's main module.

#### **Behavioral analysis**

The latest TrickBot starts its actions from disabling Windows Defender's real-time monitoring. It is done by deploying a PowerShell command:

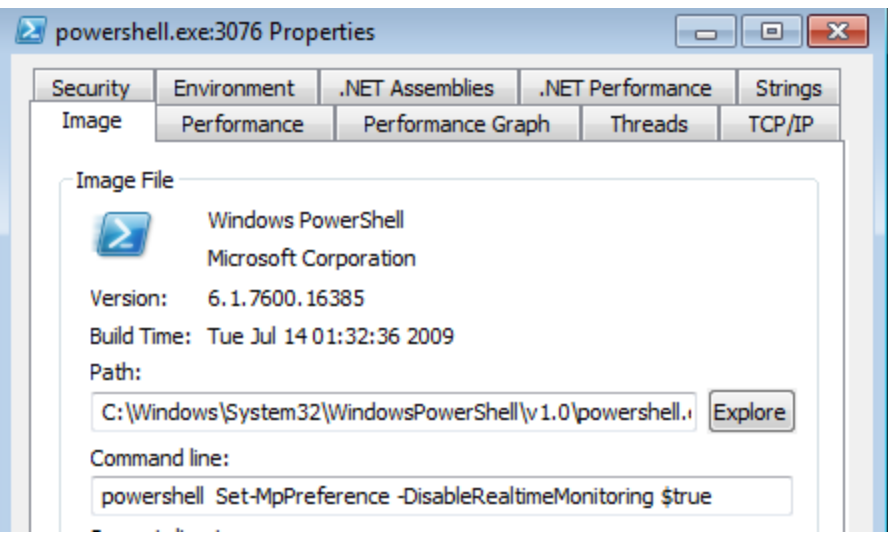

After that, we can observe behaviors typical for TrickBot.

As before, the main bot deploys multiple instances of svchost, where it injects the modules.

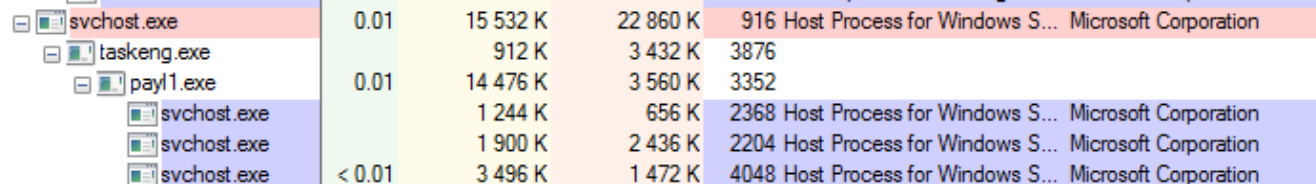

Persistence is achieved by adding a scheduled task:

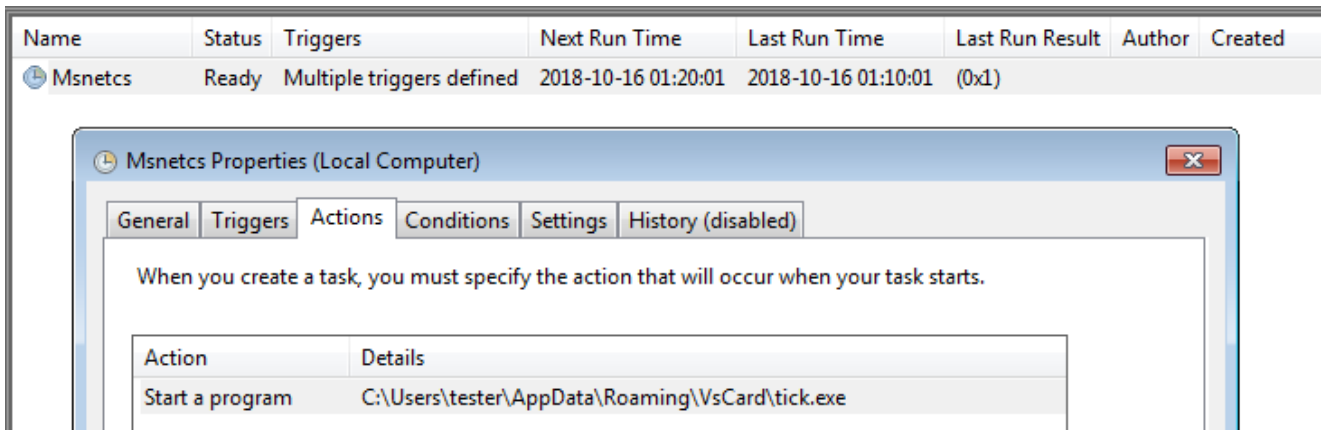

It installs itself in %APPDATA%, in a folder with a name that depends on the bot's version.

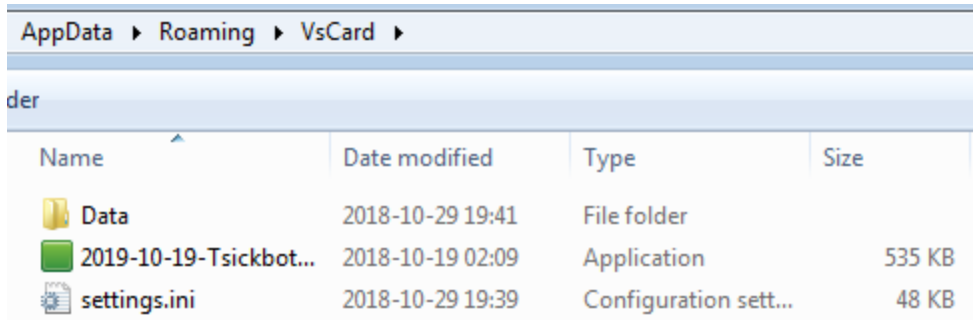

Encrypted modules are stored in the Data folder (old name: Modules), along with their configuration:

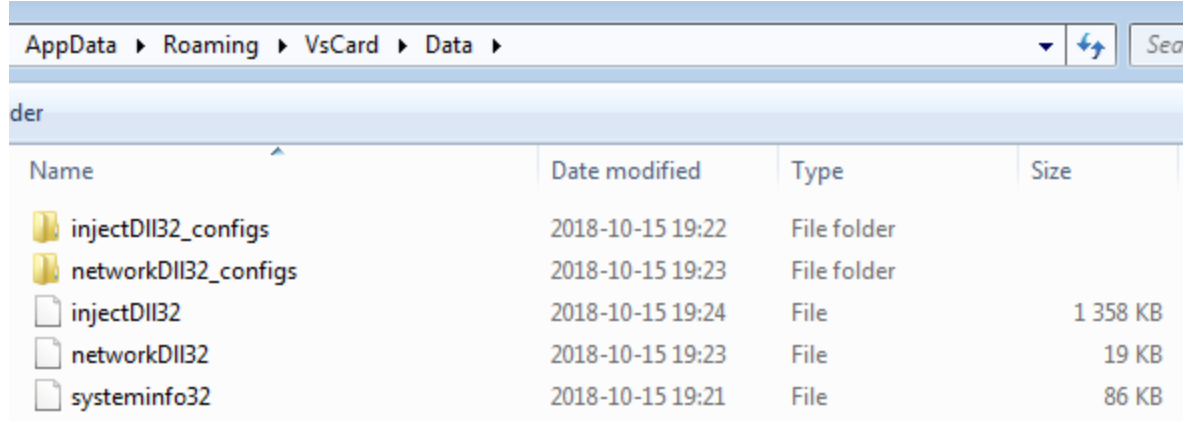

As it turns out, recently the encryption of the modules has changed (and we had to update [the scripts for decoding](https://github.com/hasherezade/malware_analysis/tree/master/trickbot)).

The new element in the main installation folder is the settings file, that comes under various names, that seems to be randomly chosen from some hardcoded pool. It's most commonly occurring name is settings.ini (hardcoded), but there are other variants such as: profiles.ini, SecurityPreloadState.txt, pkcs11.txt. The format of the file looks new for the TrickBot:

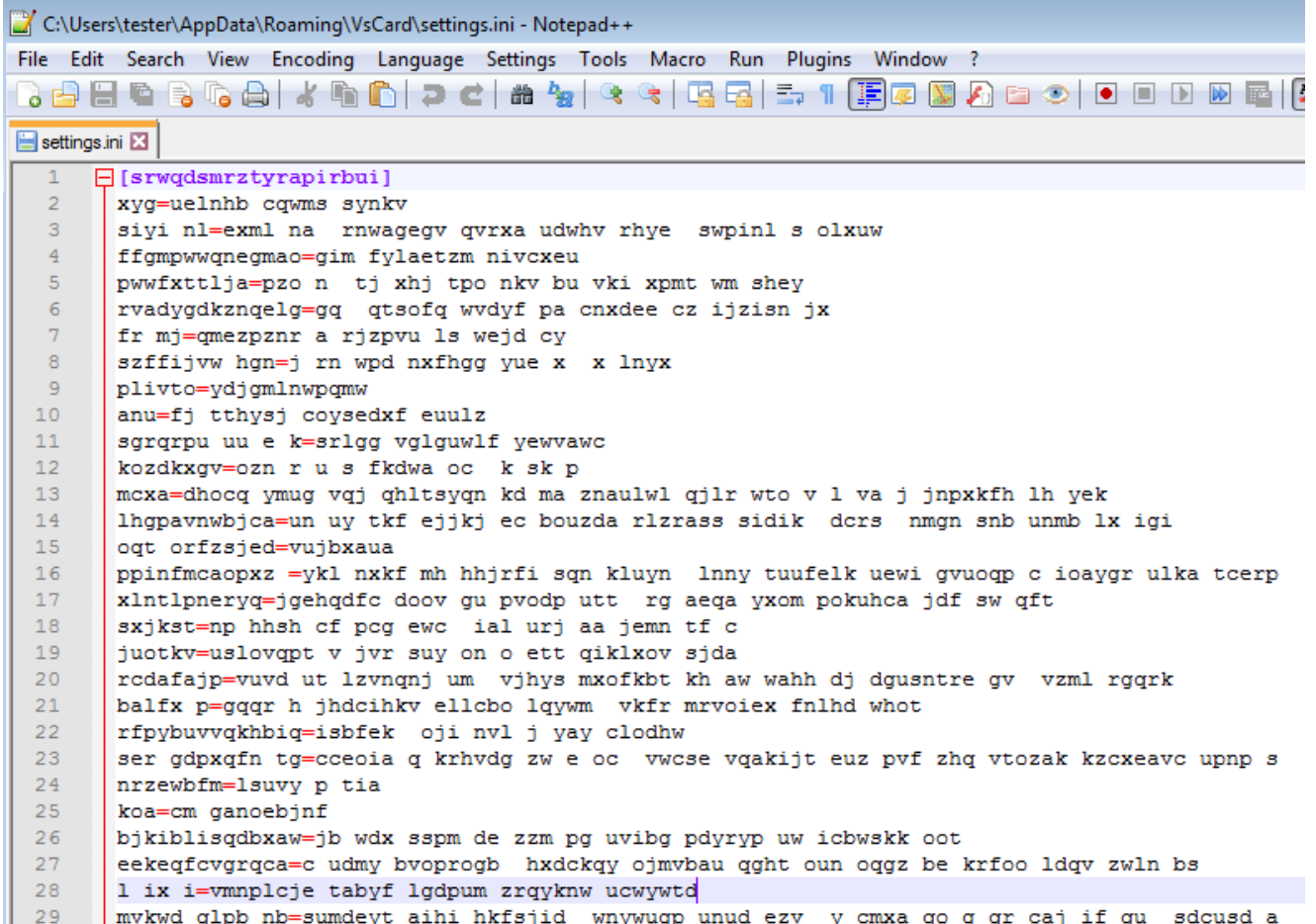

We can see many strings, that at first looks scrambled/encrypted. But as it turns out, they are junk entries that are added for obfuscation. The real configuration is stored in between of them, in a string that looks like base64 encoded. Its meaning will be explained in the further part of this post.

```
gkdgmyvzaas =lbvkse ihp eg geclga ovnumdj sdju tgs xsmfwu ht cyto wwi x a fow vu
gsbkrzugq=gqe dsfcl zry evr oweu jjaq soipxm o
ayjq=f uyr swiq xqbrs rji ko
[ConfigUration]
luyispgm=<mark>RV/1PUCJN2R40mVzSUFQPUiBP/VzPAZ1SAh701eBNAR8N1fIS/0JRU0CRkR2PA0A0kF2P/CBNAWJSkFQ02V4PlH1N</mark>
enli=sfut gcj sw bsvwcroc kw glkck he mub qney bnavxmvt qjcnj pmyv ufz b m xbf
cwppxxnfrpslcd=tvynmfoy kql ldk ne
eh grmymiax=nnzs jąddtą dhxucgj pątg v wbą soun pąggkjt obm gcxkje bl
qjr=kjzd zfcgx be vfrms pjqh
sviqwpa cap=epst sc lt gsdc kx yvve e qb ae iwb ymeprp q
lobnqfuel =hvhi zvscitw pk zxfg xquaz ex af ykupfdf
```
#### **Inside**

In order to better understand the changes, we need to take a deep dive in the code. As always, the [original sample](https://www.virustotal.com/en/file/9b6ff6f6f45a18bf3d05bba18945a83da2adfbe6e340a68d3f629c4b88b243a8/analysis/) comes packed – this time there are two layers of protection to be removed before we get [the main bot](https://www.virustotal.com/en/file/3a56e9ce42c6d028f1c1dd3efe535dbcdd90490b12a093eec312bf276bda0b37/analysis/).

The main bot comes with 2 resources: RES and DIAL, that are analogical to the resources used before.

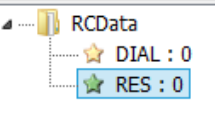

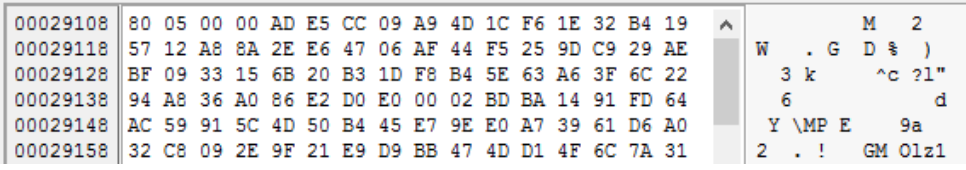

RES – is an encrypted configuration file, in XML format. It is encrypted in the same way as before (using AES, with key derived by hashing rounds), and we can decode it using an old script: trickbot config decoder.py. (Mind the fact that the first DWORD in the resource is a size, and not a part of the encrypted data – so, it needs to be removed before using the script).

DIAL – is an elliptic curve public key (ECC curve p-384), that is used to verify the signature of the aforementioned encrypted configuration, after it is decrypted.

#### **Obfuscation**

[In the first edition,](https://blog.malwarebytes.com/threat-analysis/2016/10/trick-bot-dyrezas-successor/) TrickBot was not at all obfuscated – we could even find all the strings in clear. During the two years of evolution, it has slowly changed. Several months ago, the authors decided to obfuscate all the strings, using a custom algorithm (based on base64). All the obfuscated strings are aggregated from a single hardcoded list:

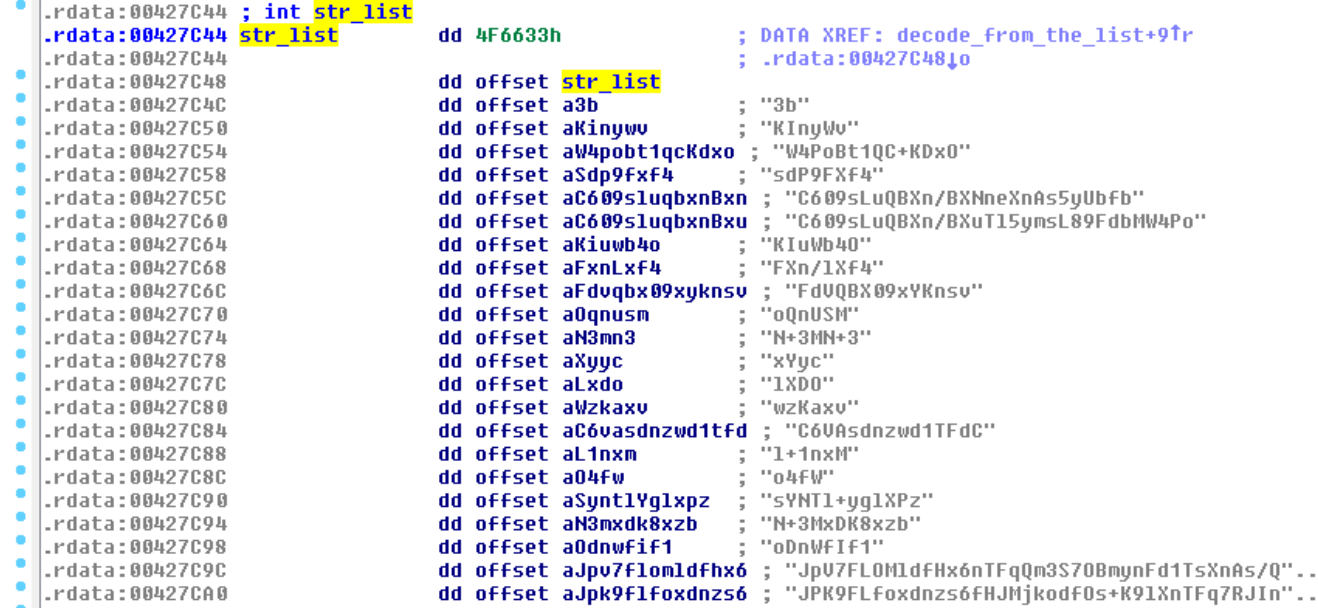

When any of them is needed, it is selected by its index and passed to the decoding function:

```
0040E930 decode from the list proc near
0040E930
0040E930 arq 0= dword ptr
                           8
0040E930 arq 4= dword ptr
                           OCh
0040E930
0040E930 push
                 ebp
0040E931 mov
                 ebp, esp
0040E933 mov
                 eax, [ebp+arq 4]
0040E936 mov
                 ecx, [ebp+arq 0]
                 edx, ds:str_list[ecx*4]
0040E939 mov
0040E940 push
                 eax
                                  ; int
                                  ; Src
0040E941 push
                 edx
                 decode strinq
0040E942 call
0040E947 add
                 esp, 8
0040E94A pop
                 ebp
0040E94B retn
0040E94B decode_from_the_list endp
```
Example – string fetched by the [index 162:](https://gist.github.com/hasherezade/ff0b9ebacb1e47464cf6783e787e69b8#file-extracted_list-txt-L226)

```
00402E4D push
                esi
00402E4E lea
                eax, [ebp+Dest]
                               ; "D:(A;;GA;;;WD)(A;;GA;;;BA)(A;;GA;;;SY)(A;;GA;;;RC)";
00402E54 push
                162
00402E59 push
                eax
00402E5A call
                decode and convert to wchar
               eax, dword 42A648
00402E5F mov
00402E64 add
               esp, 8
00402E67 push
                ø
00402E69 lea
               ecx, [ebp+var_4]
00402E6C push
               ecx
00402E6D mov
               ecx, [eax+174h]
00402E73 push 1
00402E75 lea
              edx, [ebp+Dest]
00402E7B push edx
00402E7C call ecx
                               ; ADVAPI32.ConvertStringSecurityDescriptorToSecurityDescriptorW
00402E7E test eax, eax
```
The deobfuscation process, along with [the used utility,](https://gist.github.com/hasherezade/2f09ae061b196ce16fce777472649346) was described [here](https://www.youtube.com/watch?v=KMcSAlS9zGE). Due to the fact that the API of the decoding functions didn't change since then, the same method can be used until today. The list of deobfuscated strings, extracted from the currently analyzed sample can be found [here.](https://gist.github.com/hasherezade/ff0b9ebacb1e47464cf6783e787e69b8#file-extracted_list-txt)

Additionally, we can find other, more popular methods of strings obfuscation. For example, some of the strings that are divided into chunks, one DWORD per each:

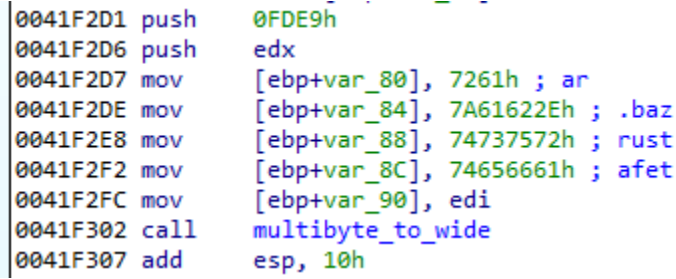

[The same method was used by GandCrab, and can be deobfuscated with the following](https://github.com/hasherezade/malware_analysis/blob/master/crabstr.py) script.

Similarly, the Unicode strings are divided:

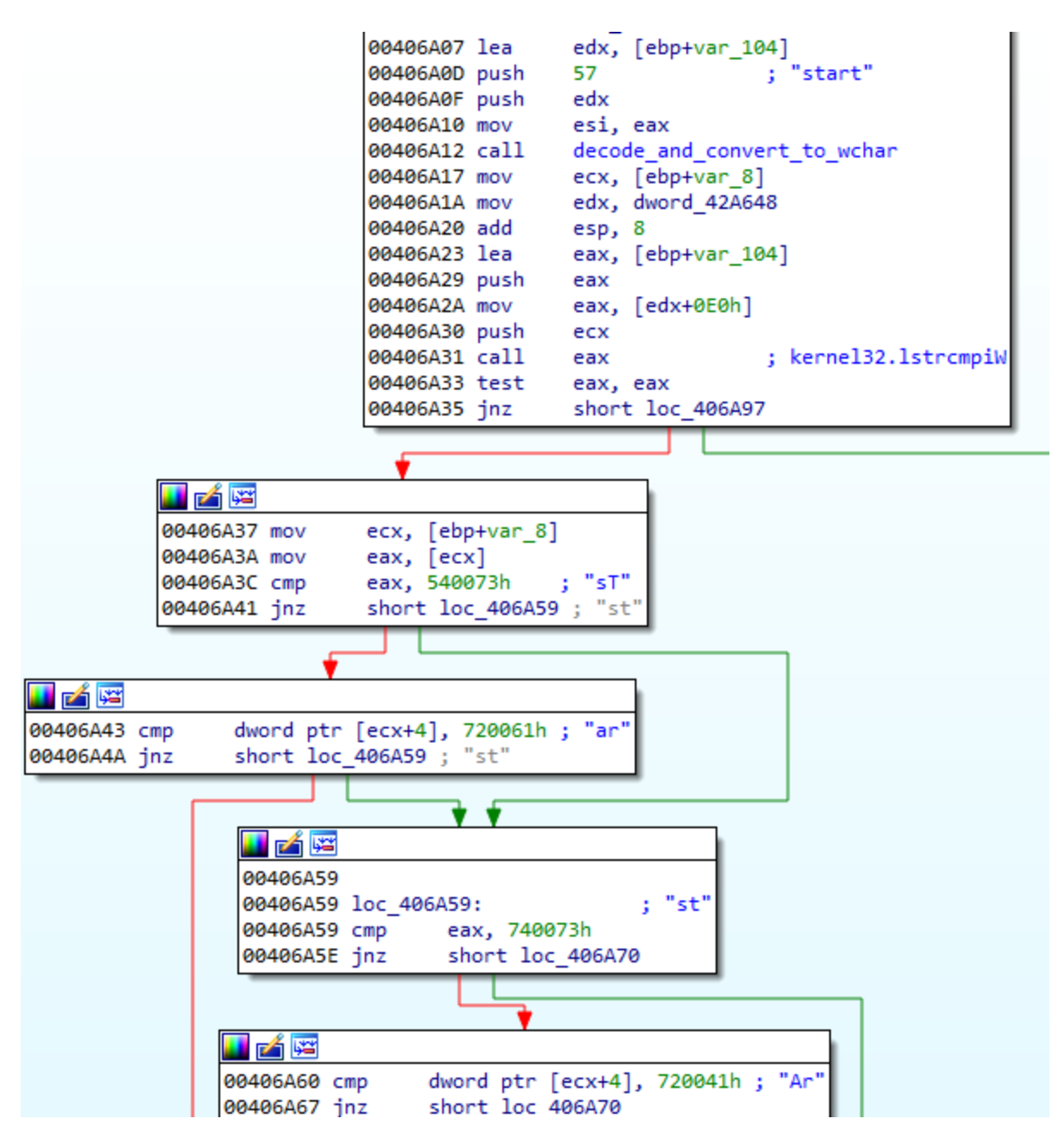

Most of the imports used by TrickBot are loaded dynamically. That makes static analysis more difficult, because we cannot directly see the full picture: the pointers are retrieved just before they are used.

We can solve this problem in various ways, i.e. by adding tags by [an automated tracer.](https://github.com/hasherezade/tiny_tracer) Created CSV/tags file for one of the analyzed samples is available [here](https://gist.github.com/malwarezone/b406da290b873d2ae7867ec79029a88e) (it can be loaded to the IDA database with the help of [IFL plugin\)](https://github.com/hasherezade/ida_ifl).

The picture given below shows the fragment of TrickBot's code after the tags are loaded. As we can see, the addresses of the imported functions are retrieved from the internal structure rather than from the standard Import Table, and then they are called via registers.

```
0040BA8B mov
                ecx, my_context
0040BA91 mov
                edx, [ecx+80h]
0040BA97 push
                eax
0040BA98 call
                                ; kernel32.ResetEvent
                edx
0040BA9A mov
                eax, [esi+80h]
0040BAA0 mov
               ecx, my_context
               edx, [ecx+80h]
0040BAA6 mov
0040BAAC push
              eax
                                ; kernel32.ResetEvent
0040BAAD call
                edx
0040BAAF mov
               eax, [ebp+arg_4]
0040BAB2 mov
                ecx, my_context
               edx, [ecx+94h]
0040BAB8 mov
0040BABE push
                eax
                edx
0040BABF call
                                ; kernel32.ResumeThread
0040BAC1 test
                eax, eax
0040BAC3 jz
                short loc 40BB02
```
Apart from the mentioned obfuscation methods, on the way of its evolution, TrickBot is going in the direction of string randomization. Many strings that were hardcoded in the initial versions are now randomized or generated per victim machine. For example the mutex name:

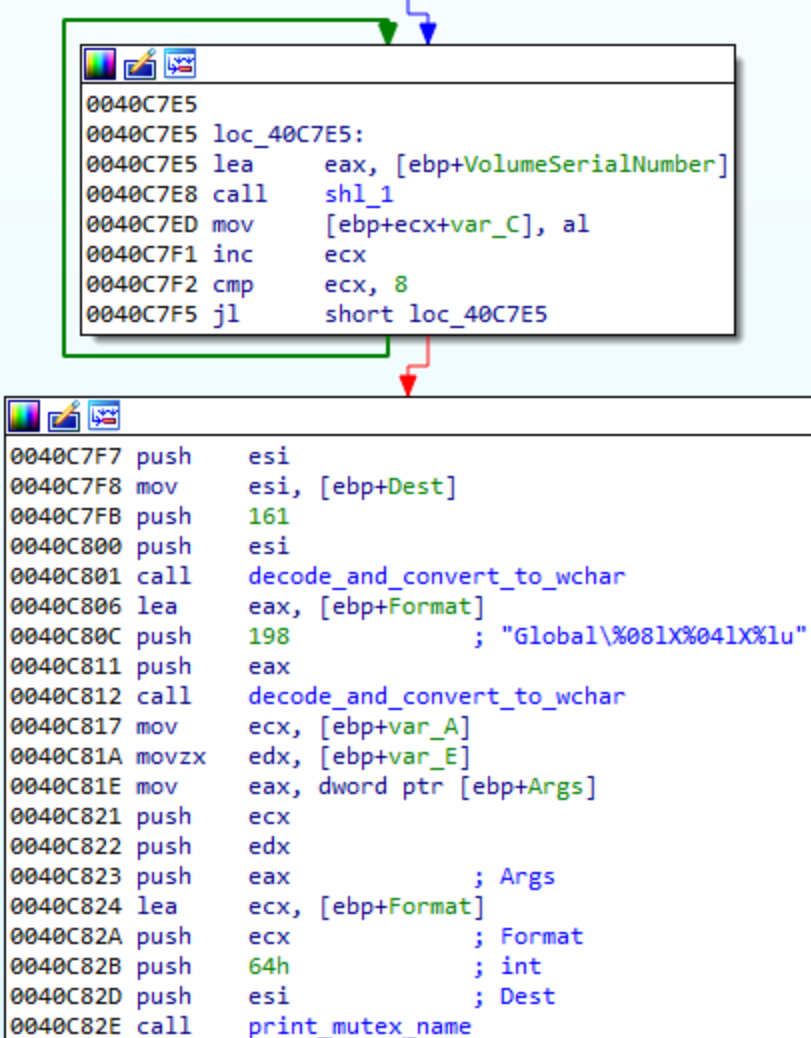

**Used encryption**

In the past, modules were [encrypted by AES in CBC mode](https://github.com/hasherezade/malware_analysis/blob/master/trickbot/trick_config_decoder.py#L20). The key used for encryption was derived by [hashing initial bytes of the buffer.](https://github.com/hasherezade/malware_analysis/blob/master/trickbot/trick_config_decoder.py#L14) Once knowing the algorithm, we could easily decrypt the stored modules along with their configuration.

In the recent update the authors decided to complicate it a bit. Yet they didn't change the main algorithm, but just introduced an additional [XOR layer.](https://github.com/hasherezade/malware_analysis/blob/master/trickbot/trick_config_decoder.py#L68) Before the data is passed to the AES, it is first XORed with a 64 character long, dynamically generated string, that we will refer as the bot key:

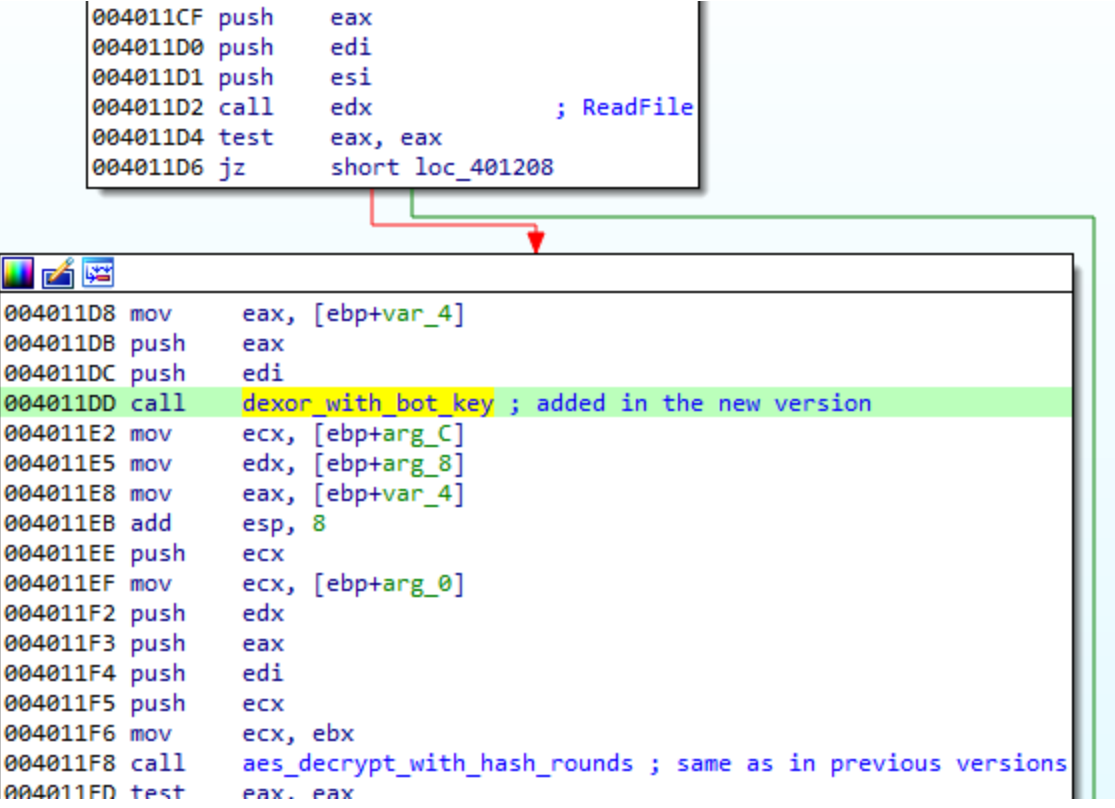

The mentioned bot key is generated per victim machine. First, GetAdapterInfo function is used:

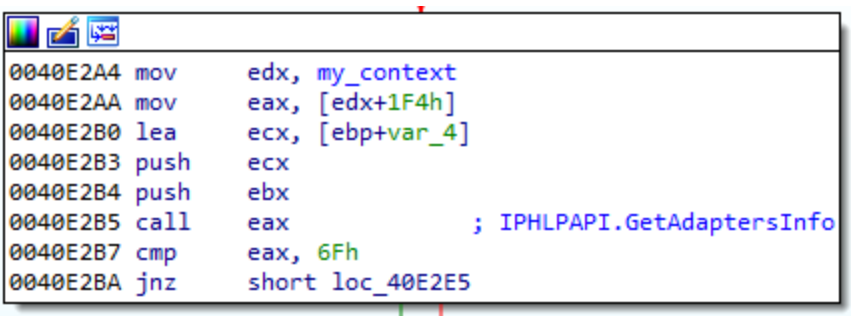

The retrieved structure (194 bytes) is hashed by SHA256 and then the hash is converted into string:

```
0040E2E5 loc 40E2E5:
                                 ; CALG SHA 256
0040E2E5 push 800Ch
0040E2EA lea
                 edx, [ebp+var_C]
0040E2ED push
                edx
0040E2EE lea
                eax, [ebp+var_8]
0040E2F1 push
                eax
0040E2F2 push 194h
                               ; size to be hashed
               ecx, [ebx+8]
0040E2F7 lea
                                 ; *IPADAPTER INFO + 8
0040E2FA push ecx
0040E2FB lea ecx, [edi+4FCh]
0040E301 call crypt_hash_data<br>0040E301 call crypt_hash_data
```
The reconstructed algorithm to generate the Bot Key (and the utility to generate the keys) can be found [here.](https://github.com/hasherezade/malware_analysis/blob/master/trickbot/make_bot_key.cpp)

This key is then stored in the dropped settings file.

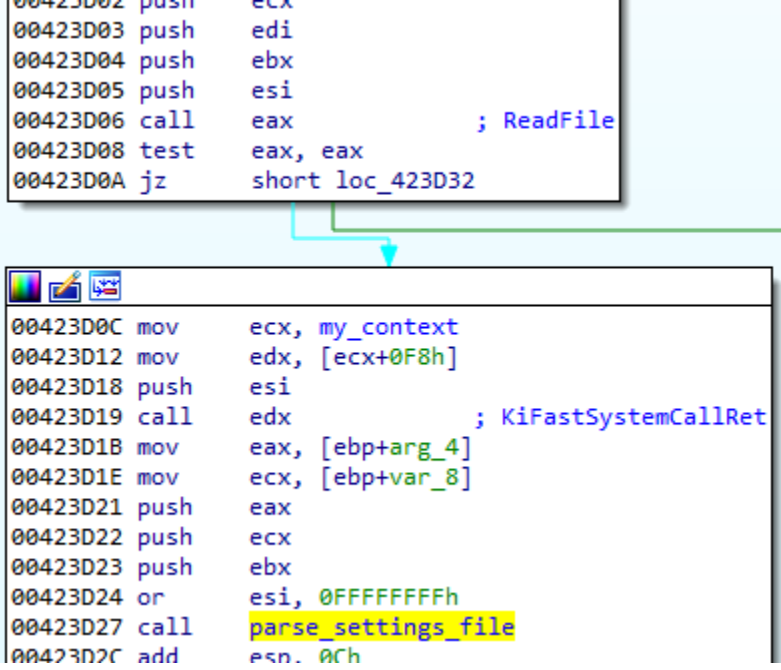

#### **Encoding settings**

As mentioned before, new editions of TrickBot drop a new settings file, containing some encoded information. Example of the information that is stored in the settings:

0441772F66559A1C71F4559DC4405438FC9B8383CE1229139257A7FE6D7B8DE9 1085117245 5 6 13

The elements:

1. the BotKey (generated per machine)

2. a checksum of a test string: (0-256 bytes encoded with the same charset) – used for the purpose of a charset validation

3. three random numbers

The whole line is base64 encoded using a custom charset, that is generated basing on the hardcoded one:

"HJIA/CB+FGKLNOP3RSlUVWXYZfbcdeaghi5kmn0pqrstuvwx89o12467MEDyzQjT".

```
00422110 push
              ebp
00422111 mov
              ebp, esp
00422113 sub
              esp, 5ACh
00422119 push
              ebx
0042211A push
              esi
              esi, charset ; "HJIA/CB+FGKLNOP3RSlUVWXYZfbcdeaghi5kmn0pqrstuvwx89o12467MEDyzQjT"
0042211B mov
00422121 push
              edi
00422122 mov
              ecx, 10h
00422127 lea
             edi, [ebp+var_68]
0042212A rep movsd
0042212C mov
            ecx, dword_42A668
00422132 xor
              ebx, ebx
00422139 xor
              esi, esi
```
Yet, even at this point we can see the effort of the authors to avoid using repeatable patterns. The last 8 characters of the charset are swapped randomly. The pseudocode of the generation algorithm:

```
if ( !g Charset copy )
ſ
  g Charset copy = alloc on heap(64, 0);
  qmemcpy((void *)g_Charset_copy, base64_charset, 64u);
  random_swap_last_n_characters(g_Charset_copy, 8u);
 v9 = out buffer 1;ł
```
Randomization of the n characters:

```
char _cdecl random_swap_last_n_characters(int charset, unsigned int num)
 char result; // al
 unsigned int charset n bgn; // edi
 unsigned int indx; // esi
 int v5; // ebxunsigned int rand_val; // edx
 result = num;charset_n_bgn = charset - num;
 \text{indx} = 0;if (num)€
   do
    ₹
      do
      ÷.
       v5 = rand();
       rand val = (v5 + (unsigned int)randval rdisc()) % num;
      P.
     while ( rand_val == indx );
      result = *(\_B YTE *)(indx + charset_n_{Bn} + 64);*(_BYTE *)(indx++ + charset_n_bgn + 64) = *(_BYTE *)(rand_val + charset_n_bgn + 64);
      *( BYTE ^*)(rand_val + charset_n_bgn + 64) = result;
   while ( indx < num );}
 return result;
h
```
Example of the transformation:

inp: "HJIA/CB+FGKLNOP3RSlUVWXYZfbcdeaghi5kmn0pqrstuvwx89o12467**M**E**Dyz**Q**jT**"

out: "HJIA/CB+FGKLNOP3RSlUVWXYZfbcdeaghi5kmn0pqrstuvwx89o12467**jD**E**zTy**Q**M**"

The decoder can be found here: [trick\\_settings\\_decoder.py](https://github.com/hasherezade/malware_analysis/blob/master/trickbot/trick_settings_decoder.py)

### **Slowly improving obfuscation**

The authors of TrickBot never cared much about obfuscation. With time they slowly started to introduce its elements, but, apart from some twists, it's still nothing really complex. We can rather expect that this trend will not change rapidly, and after updating the scripts for new additions, decoding Trick Bot elements will be as easy for the analysts as it was before.

It seems that the authors believe in a success based on quantity of distribution, rather than on attempts of being stealthy in the system. They also focus on constant adding new modules, to diversify the functionality (i.e. recently, they added a new module for attacking [Point-Of-Sale systems](https://www.vkremez.com/2018/11/lets-learn-introducing-latest-trickbot.html)).

### **Scripts**

## **Indicators of compromise**

Sample hash:

9b6ff6f6f45a18bf3d05bba18945a83da2adfbe6e340a68d3f629c4b88b243a8